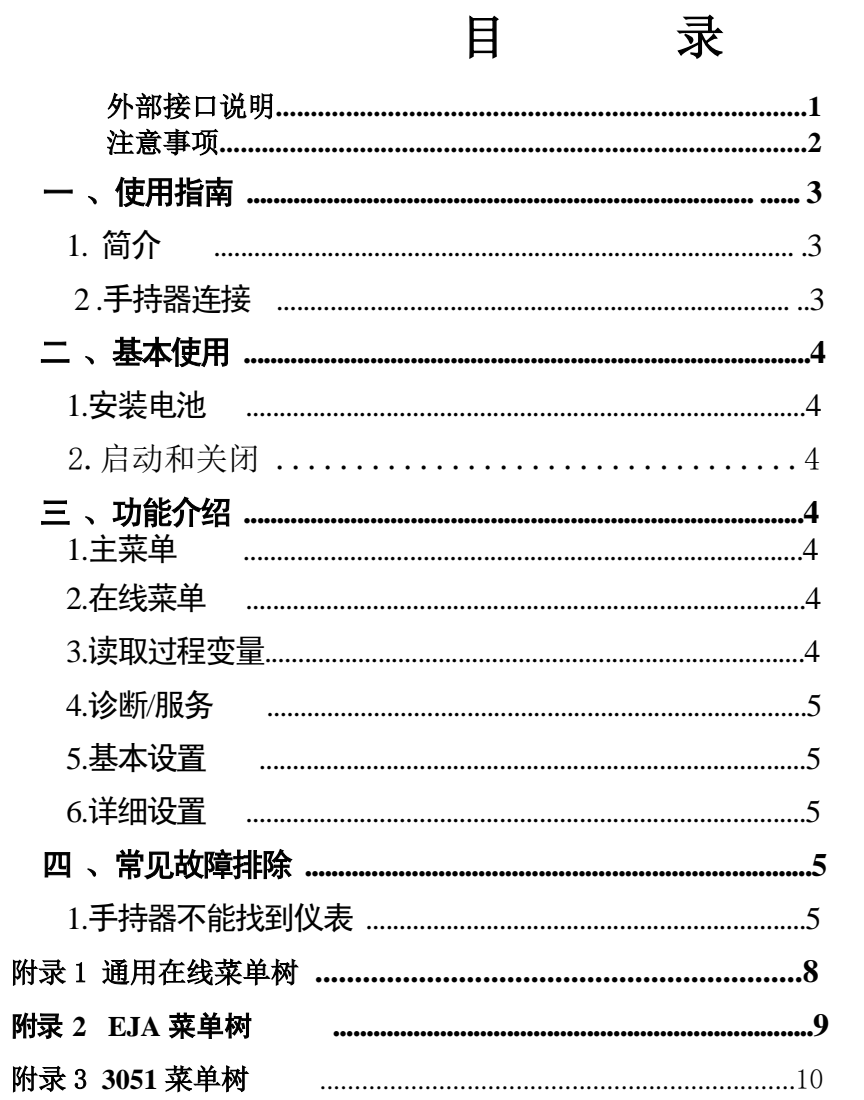

# **HART475** 手持通讯器

# 外部接口说明

通讯电缆

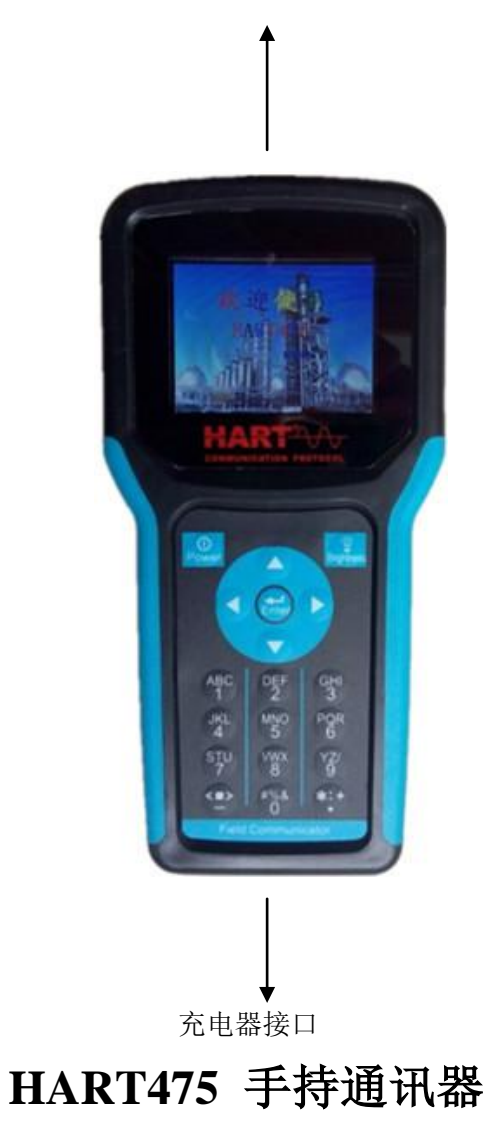

# 注意事项**:**

使用本通讯器之前,请仔细阅读操作手册。为保 证人身安全和系统安全,以及发挥产品的最佳性能, 使用或维修本产品之前,请深入掌握相应内容和相

关知识。

## 如果 **HART475** 手持通讯器

# <span id="page-2-2"></span>使用说明书

### <span id="page-2-1"></span><span id="page-2-0"></span>一 使用指南

## **1.**简介

HART475 HART®手持器是支持 HART®协议设备的手持通信器,它可以对所有符合 HART®协议的设备进行配置、管理和维护。

HART475 手持器可以方便的接入  $4^{\circ}20$ mA HART®协议仪表电流回路中, 与 HART®协议仪表 进行通信,配置 HART<sup>®</sup>仪表的设定参数(如量程上下限等), 读取仪表的检测值、设定值, 可以对仪表进行诊断和维护等等。该手持器支持 HART®协议的第一主设备(HART®网桥等), 也支持 HART®协议的点对点和多点通信方式。

#### 2.手持器连接

HART475 手持器可以在远端控制室或仪表就地接入单独对 HART®仪表进行通信操作。 连接如图 3 所示,手持器可以并联在 HART®协议设备上, 也可以并联在其负载电阻 (250 **Ω** )上。连接时不必考虑引线的极性。

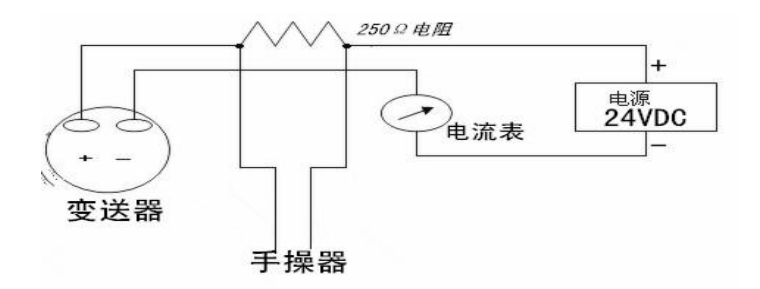

注意:为保证手持器通信正常,在回路中必须有最小值为 250Ω的负载电阻。手 持器不直接测量回路电流。

此图为使用外部电源给变送器供电的通讯接线图

# 设备需要维修,请与产品代理或厂家联系。

二基本使用

1 安装电池组

1.1 将现场通讯器正面朝下放在平稳的表面物体上。 1.2 按住电池后盖开关,将其推向开锁的一边打开后盖开关,将后盖 揭开装上电池,当电池装好后再将后盖开关推向关锁的一边锁上开关。 (注意在揭开后盖时从缝隙处轻轻揭开,以免损坏后盖。)

2 启动和关闭

该通讯器使用充电电池,使用前请确保: 2.1 该通讯器没损坏;

2.2 电池组已安装好;

2.3 所有螺丝没有松动;

2.4 将通讯器连接到回路,参照'手操器连接'。

#### <span id="page-3-0"></span>三 功能介绍

HART475 手持器开机后将会自动轮询地址为 0 的在线设备, 在没 有连接设备时手持器会显示"连接错误"的消息。

在已经连接了设备后打开手持器时会显示这个设备的在线菜单。 从在线菜单可以按左箭头键可返回主菜单。

<span id="page-3-2"></span><span id="page-3-1"></span>1.主菜单

主菜单有 3 个功能:1 压力变送器、2 温度变送器、3 通用菜单。 对于任何一类仪表,您总可以通过多次按左箭头键返回到主菜单。

2.压力变送器

当手持器已经连接好了 HART®协议从设备(仪表)后, 就可以从 主菜单进入压力变送器。

#### <span id="page-3-3"></span>3.读取过程变量

在压力变送器选择第一项可以进入读取过程变量功能,这个菜单 所列出的过程变量有主变量、输出电流和百分比值等,并会随每次通 信实时更新。

#### 4.诊断/服务

在压力变送器选择第二项可以进入诊断/服务菜单,这个菜单包括设备自检、回路电流 检测以及仪表校准选项等。

选择设备自检,可实现设备自检,报告检测结果。

选择回路电流检测,可以使变送器固定输出一个电流信号,方便验证整个回路是否正 常。

#### 5.基本设置

<span id="page-3-4"></span>在压力变送器选择第三项可以进入基本设置菜单,这个菜单可对一些常用信息进行更 改。

#### 6.详细设置

在压力变送器选择第四项可以进入详细设置菜单,这个菜单提供了更多的组态信息,对 于不同的 HART®设备,详细设置有很大的区别。

压力变送器在液晶显示屏的显示设备名称。只有通过注册的设备,其特殊功能才能完整, 如有问题请与我公司联系。

同时,根据连接设备的不同,其在线菜单也可能是不相同的。压力变送器的详细说明 参看附录。当操作未注册的设备时,手持器将会提供一个通用的界面。这个界面能够完成所 有 HART®通信设备的通用功能。

仪表的特殊功能请查询附录中对应仪表的操作树型图。

## <span id="page-4-0"></span>四 常见故障排除

### **1** 手持器不能找到仪表

<span id="page-4-1"></span>1.1 检查回路负载电阻的大小,负载电阻应在 250~500Ω 之间。

1.2 检查手持器和仪表的接线是否正确。

1.3 检查仪表是否上电正确。

1.4 可能仪表地址不是 0, 选择"确定", 进行轮询, 就可能找到仪表。

### **2** 按手持器电源开关无显示

2.1 检查手持器是否已装入电池。 2.2 检查手持器的电池安装是否正确。 2.3 检查手持器的电池是否用尽。

## 五 本通讯器配件

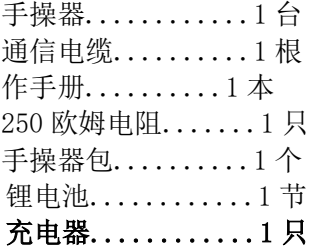

## 启动现场通讯器

当使用外部电源给变送器供电时,在启动前请保证该设备电源正常。启动时按住电源开 关键,直到液晶屏亮,开机成功。

## 关闭

如若要关闭现场通讯器,可按住开关键直至其显示关闭,关机完成。

附录一

# 通用在线菜单树

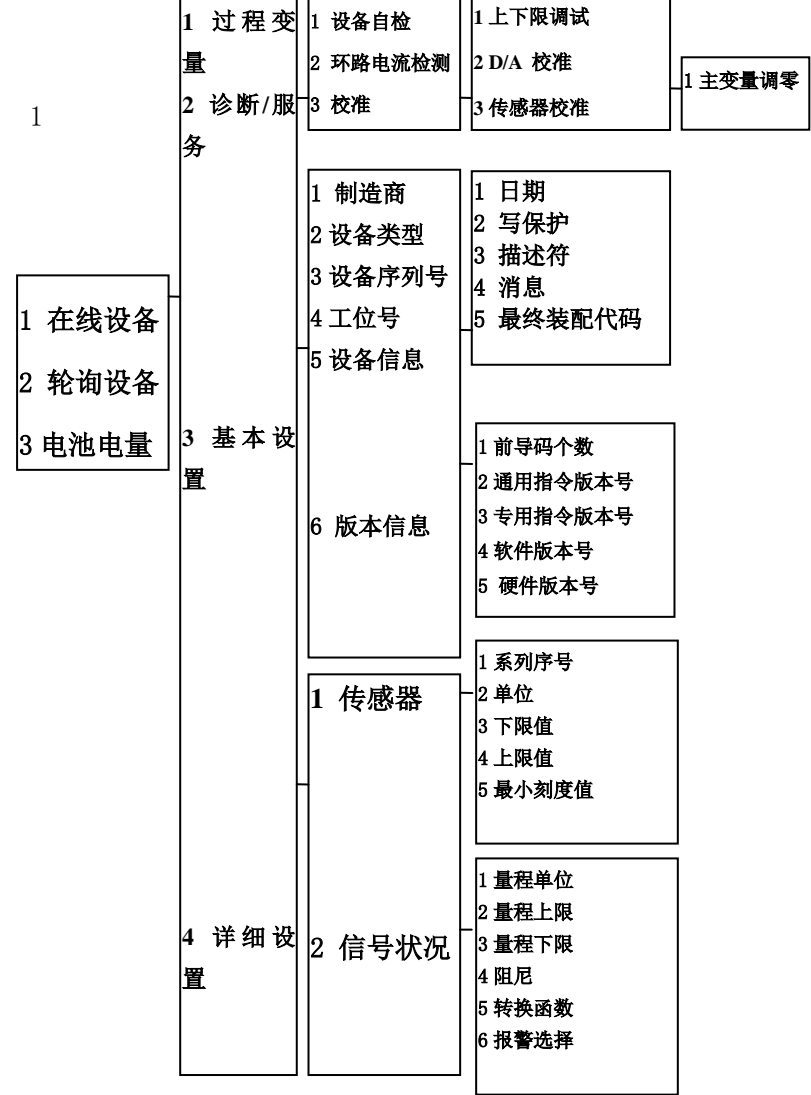

# 附附录二

# **EJA** 菜单树

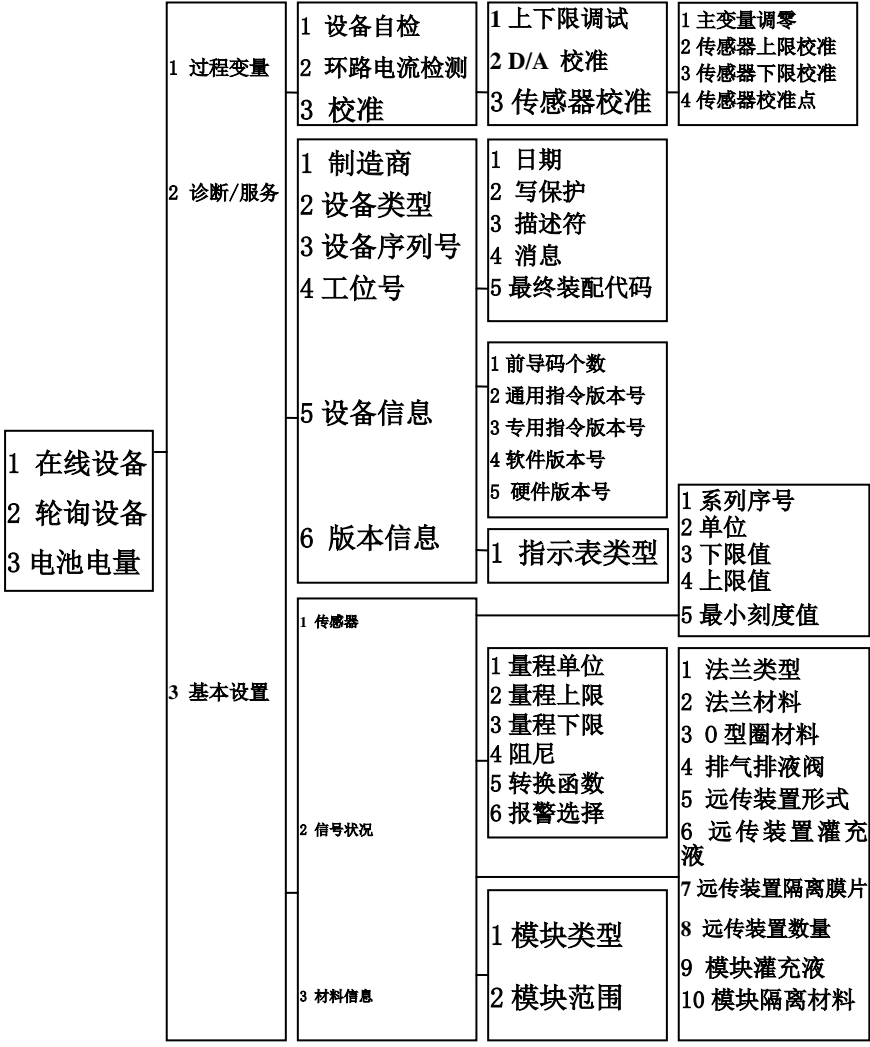

附录三

**3051** 菜单树

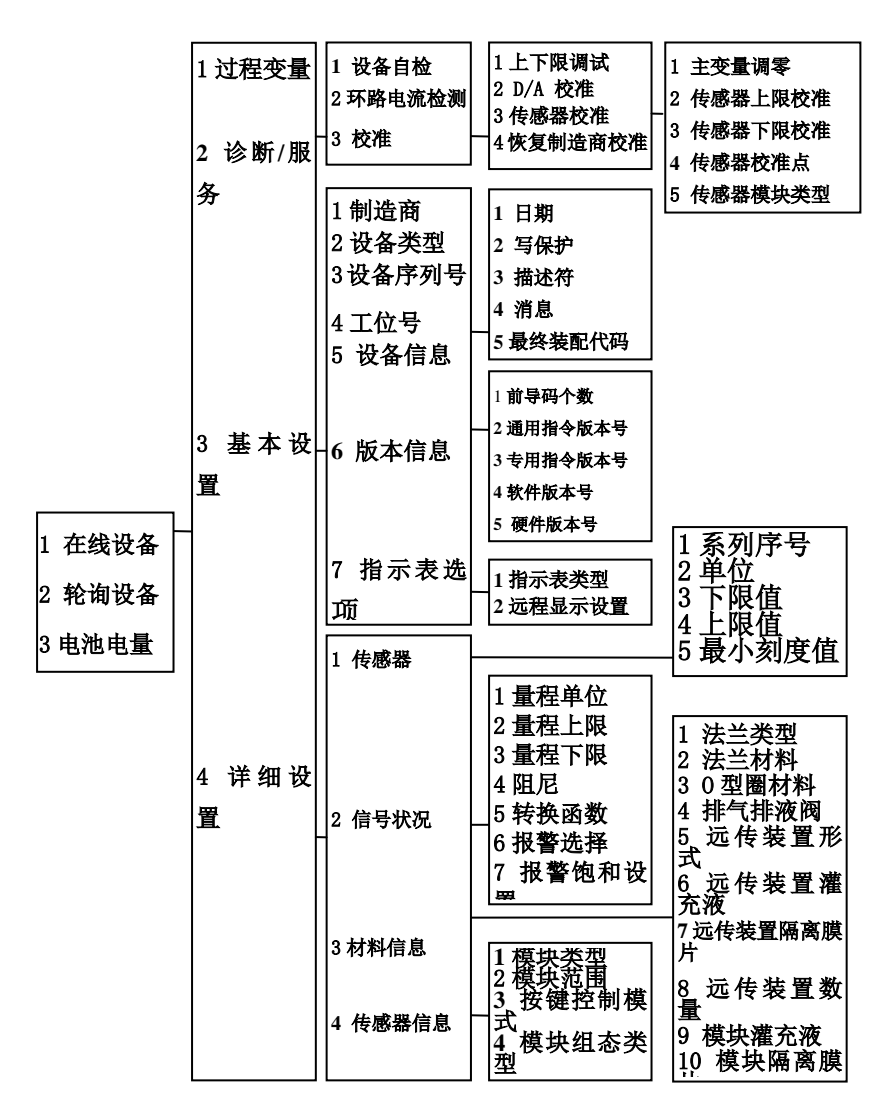